**İLERI** 

# **MIKRODENETLEYICILER**

# **Ege Üniversitesi Ege MYO Mekatronik Programı**

# *BÖLÜM 3*

# *LCD Gösterge Kullanımı*

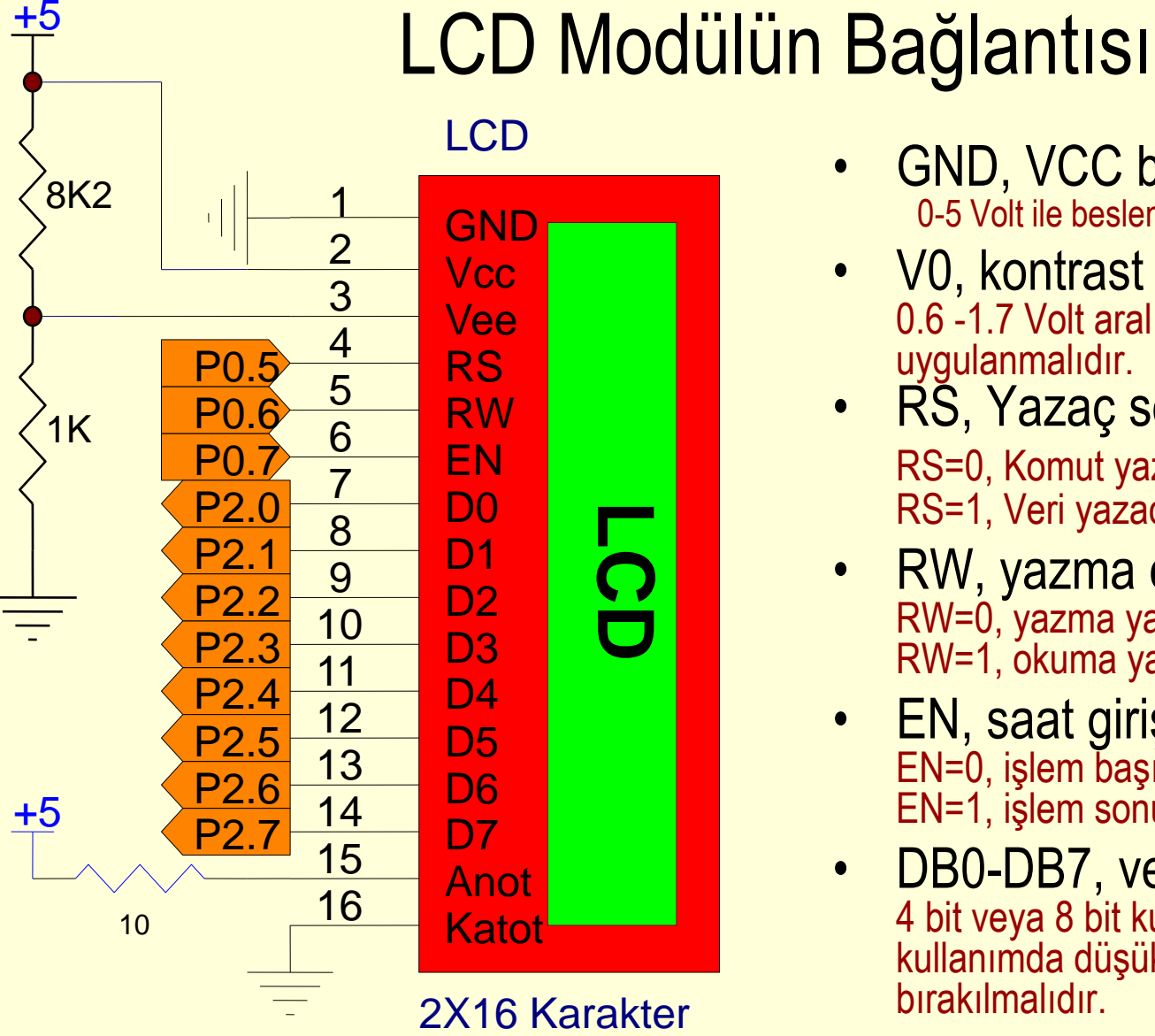

- GND, VCC besleme 0-5 Volt ile beslenir
	- V0, kontrast ayar 0.6 -1.7 Volt aralığında bir gerim uygulanmalıdır.
	- RŠ, Yazaç seçimi RS=0, Komut yazacı seçilir RS=1, Veri yazacı seçilir
	- RW, yazma okuma RW=0, yazma yapılır RW=1, okuma yapılır
	- EN, saat girişi EN=0, işlem başında EN=1, işlem sonunda
	- DB0-DB7, veri hatları 4 bit veya 8 bit kullanılabilir. 4 bit kullanımda düşük değerli 4 hat boş bırakılmalıdır.

## Zamanlama

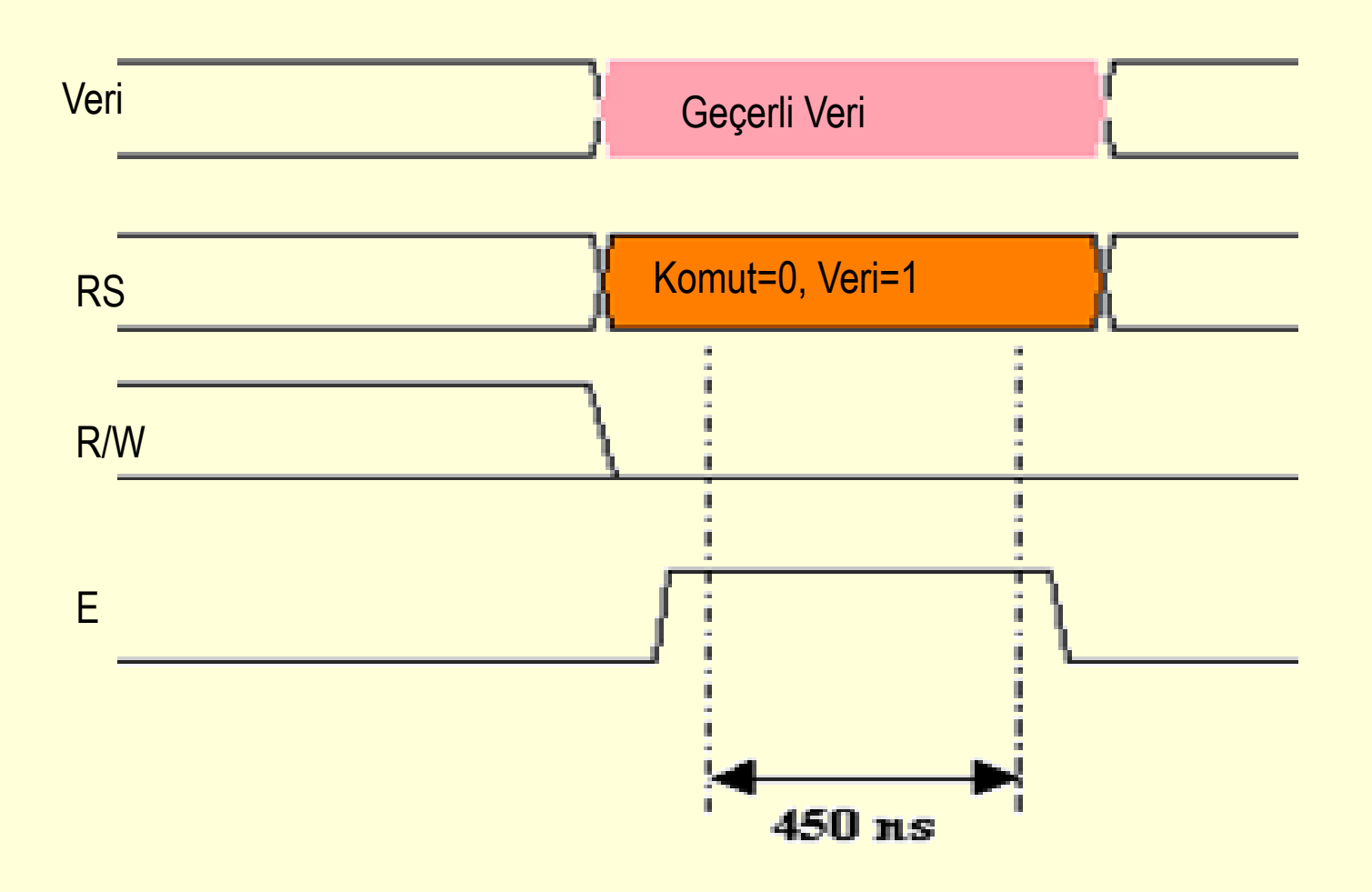

## Bellek Yapısı

- ASCII karakter kodlarının saklandığı ROM bellek. Adresi 20H-FF arasıdır.
- Görüntülenecek karakterlerin saklandığı DDRAM Adres aralığı 00-7FH
- Kullanıcının oluşturduğu karakterlerin saklandığı CGRAM Adres aralığı 00-20H

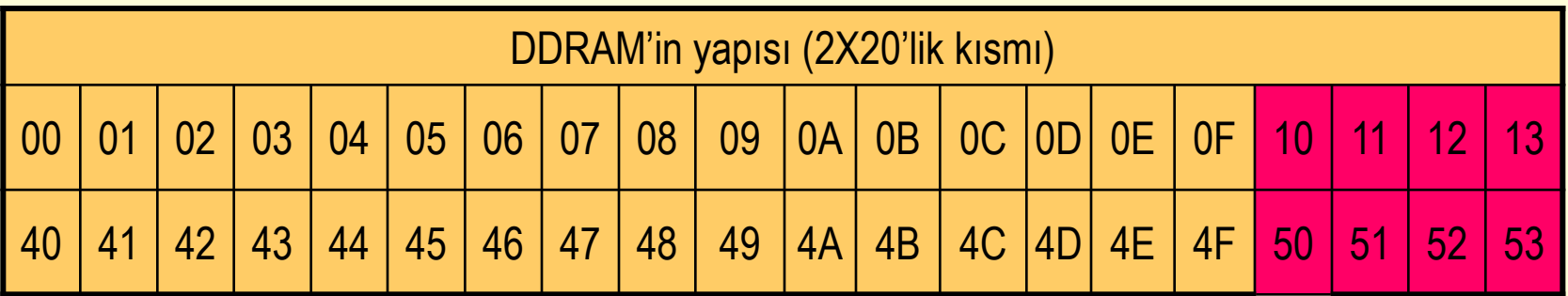

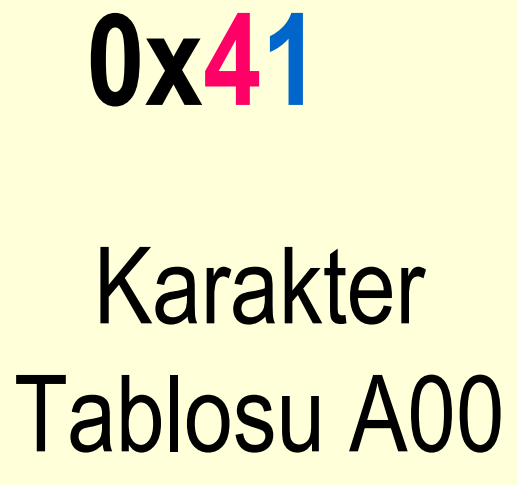

2/23/2015

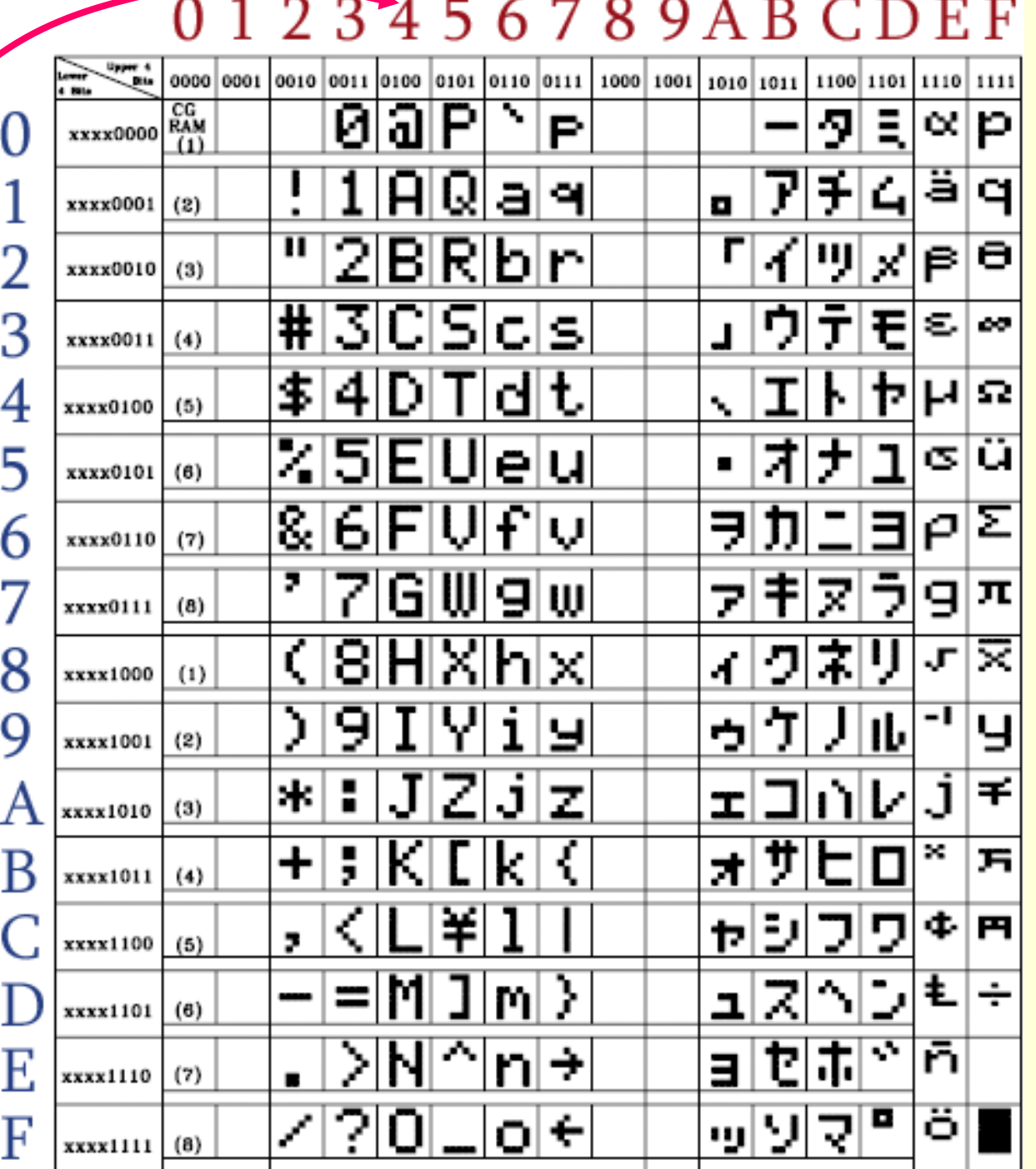

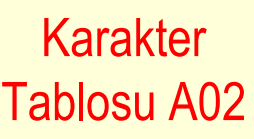

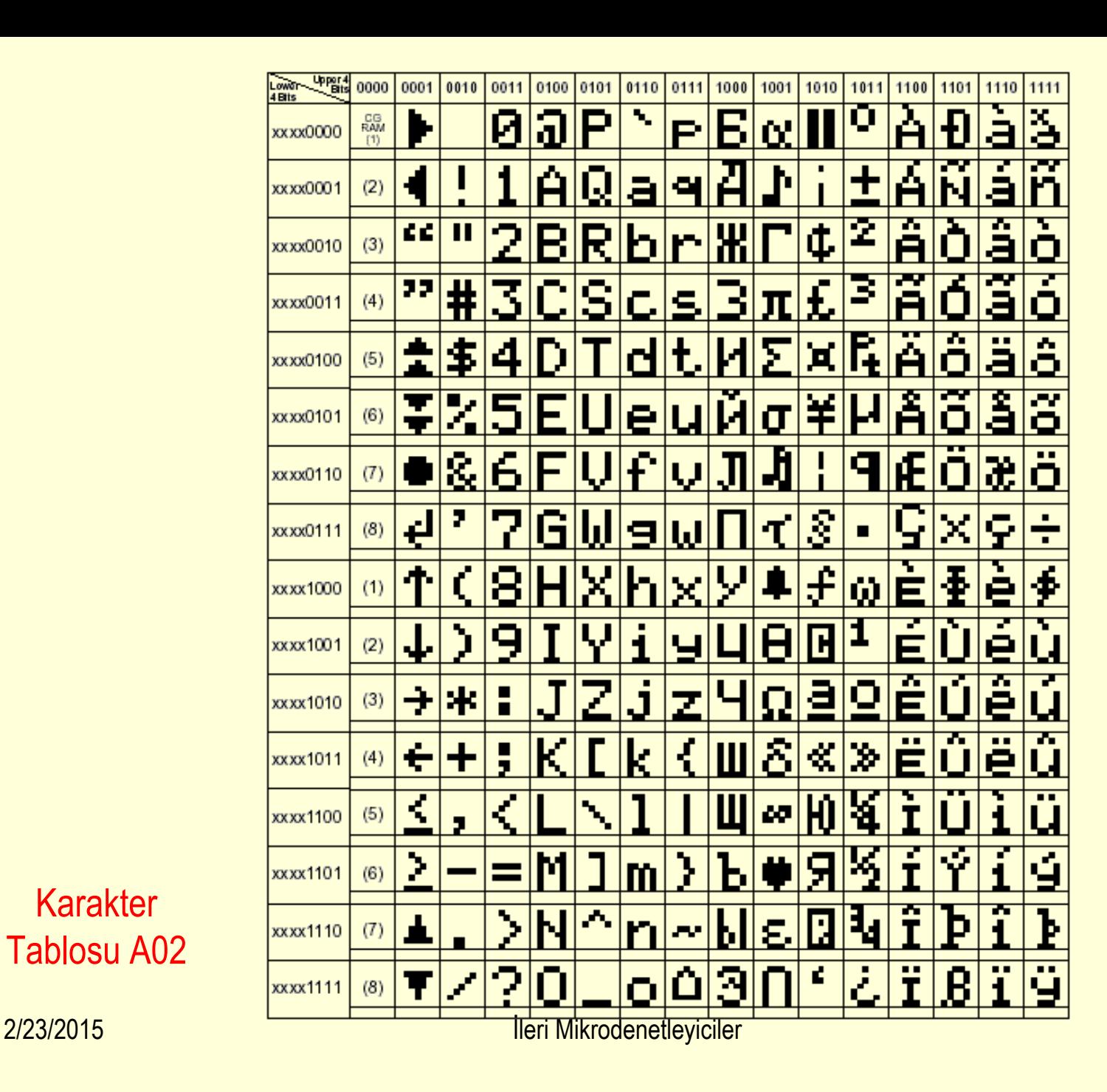

# Yazdırılabilir ASCII Karakter kodları

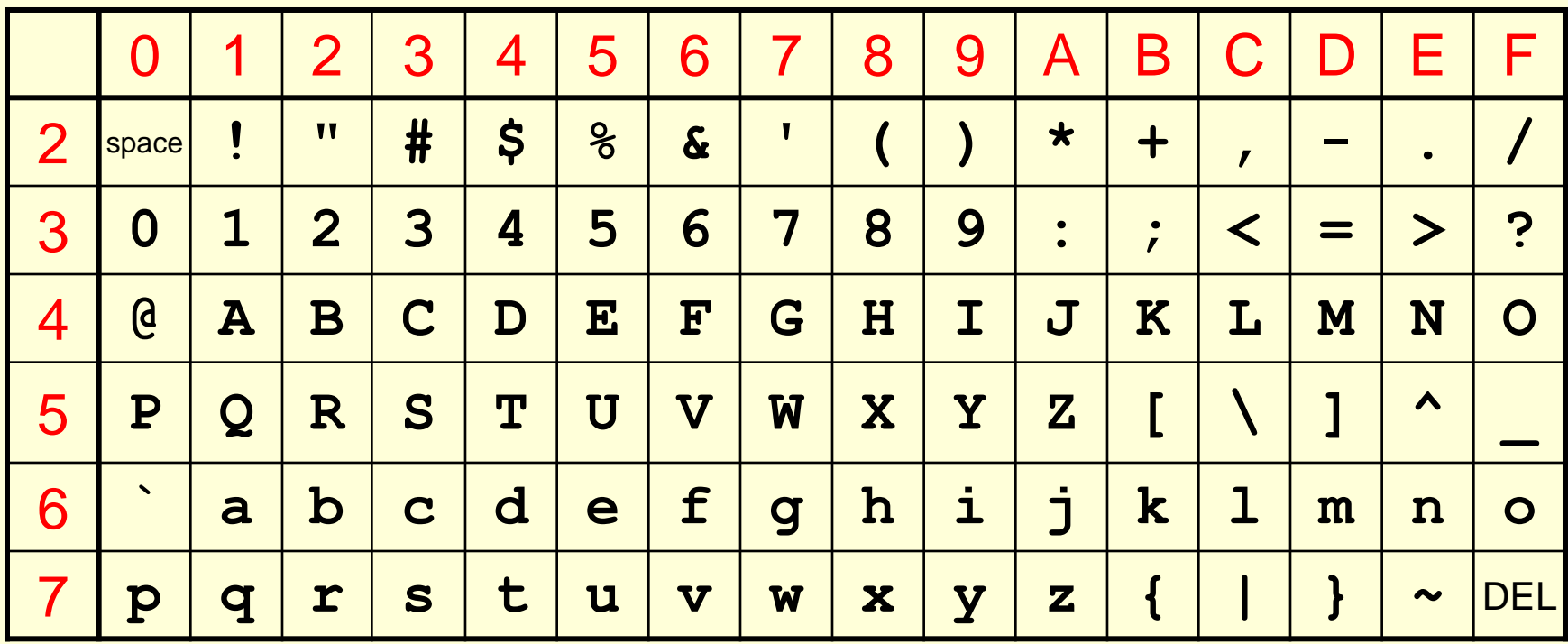

## LCD Komutları

#### • **Başlangıç reseti**

– Güç uygulandığında resetlenir, eğer resetlenmezse yazılım ile resetlenmelidir.

#### • **Function set**

– Veri yolunun genişliği, karakter fontu ve göstergede kullanılacak satır sayısı belirlenir.

### **0 0 1 DL N F x x**

DL=0 ise 4 adet veri hattı, DL=1 ise 8 bit veri hattı kullanılır.

- N=0 1 satır, N=1 2 satır kullanılır.
- F=0 5X7 noktadan,
- F=1 5X10 noktadan oluşacak karakter fontu kullanılır.
- 0 0 1 1 1 0 0 0 b = 38h

8 veri hattı, iki satır, 5X7 font

## LCD Komutları

## • **Göstergeyi ve İmleci Denetleme**

– Göstergeyi ve imleci açar kapatır ve ayrıca imleci kırpıştırır.

### **0 0 0 0 1 D C B**

D=1 gösterge açık, D=0 gösterge kapalı.

C=1 imleç açık, C=0 imleç kapalı

B=1 bulunduğu konumdaki karakteri yakıp söndürür, B=0 imleç sabit alt çizgi olarak görüntülenir.

## • **Entry Mode**

– Yazma işlemi sonrası imlecin ve göstergenin durumunu beliler.

### **0 0 0 0 0 1 I/D S**

I/D=0 imlecin konumunu bir azalt (bir sola kaydır).

I/D=1 imlecin konumunu bir arttır (bir sağa kaydır).

S=0 gösterge sabit.

S=1 göstergeyi I/D bitine göre sağa veya sola doğru kaydır. Eğer I/D biti 1 ise gösterge sola doğru kayar, 0 ise sağa doğru kayar.

## LCD Komutları

## • **Göstergeyi Temizle**

– Göstergeyi temizler. Gösterge temizlendiğinde tüm DDRAM satırlarına ASCII boşluk karakteri olan 20h yazılır.

**0 0 0 0 0 0 0 1**

## • **İmleci Evine Gönder**

– İmlecin evi 0 adresli karakter konumudur. Bu tüm göstergelerde birinci satırın en soldaki karakterinin bulunduğu yerdir.

### **0 0 0 0 0 0 1 X**

## • **İmlecin Adresini belirle**

– İmleç DDRAM'ın her noktasına gönderilebilir.

### **1 A6 A5 A4 A3 A2 A1 A0**

A0 –A6 DDRAM adresini belirtir. Birinci satırın adresi 00-27h aralığında ikinci satırın adresi 40h-67h aralığındadır.

## LCD komutları

#### • **Meşgul bayrağının okunması**

– LCD işlem yaparken meşgul bayrağını 1 yapar.

#### **BF AC6 AC5 AC4 AC3 AC2 AC1 AC0**

BF=1 ise denetleyici meşgul, BF=0 meşgul değil. AC6-AC0 en son işlem yapılan belleğin adres bitleri.

#### • **İmleci Kaydır**

– İmleç veya gösterge sağa veya sola doğru kaydırılabilir.

#### **0 0 0 1 S/C R/L x x**

S/C=0 göstergeyi sabit tutar, S/C=1 göstergeyi kaydır. R/L=0 sola, R/L=1 sağa doğru kaydır.

#### • **CGRAM adresini belirle**

– Adresi belirlenen konum bir sonraki yazmanın yapılacağı satırdır. CGRAM 64 satıra sahiptir.

### **0 1 A5 A4 A3 A2 A1 A0**

A0-A5 CGRAM adresini temsil eder.

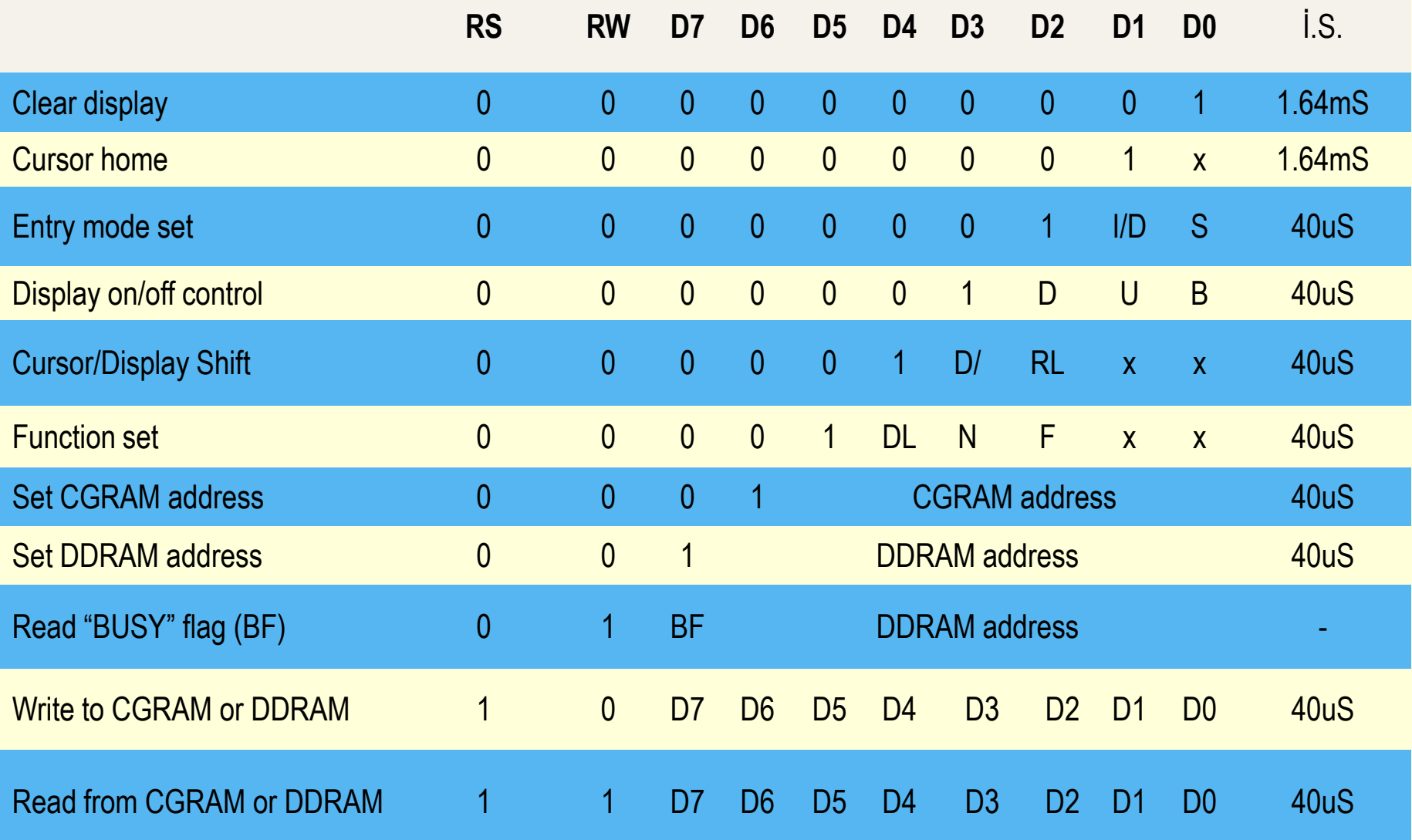

Register Address hex.

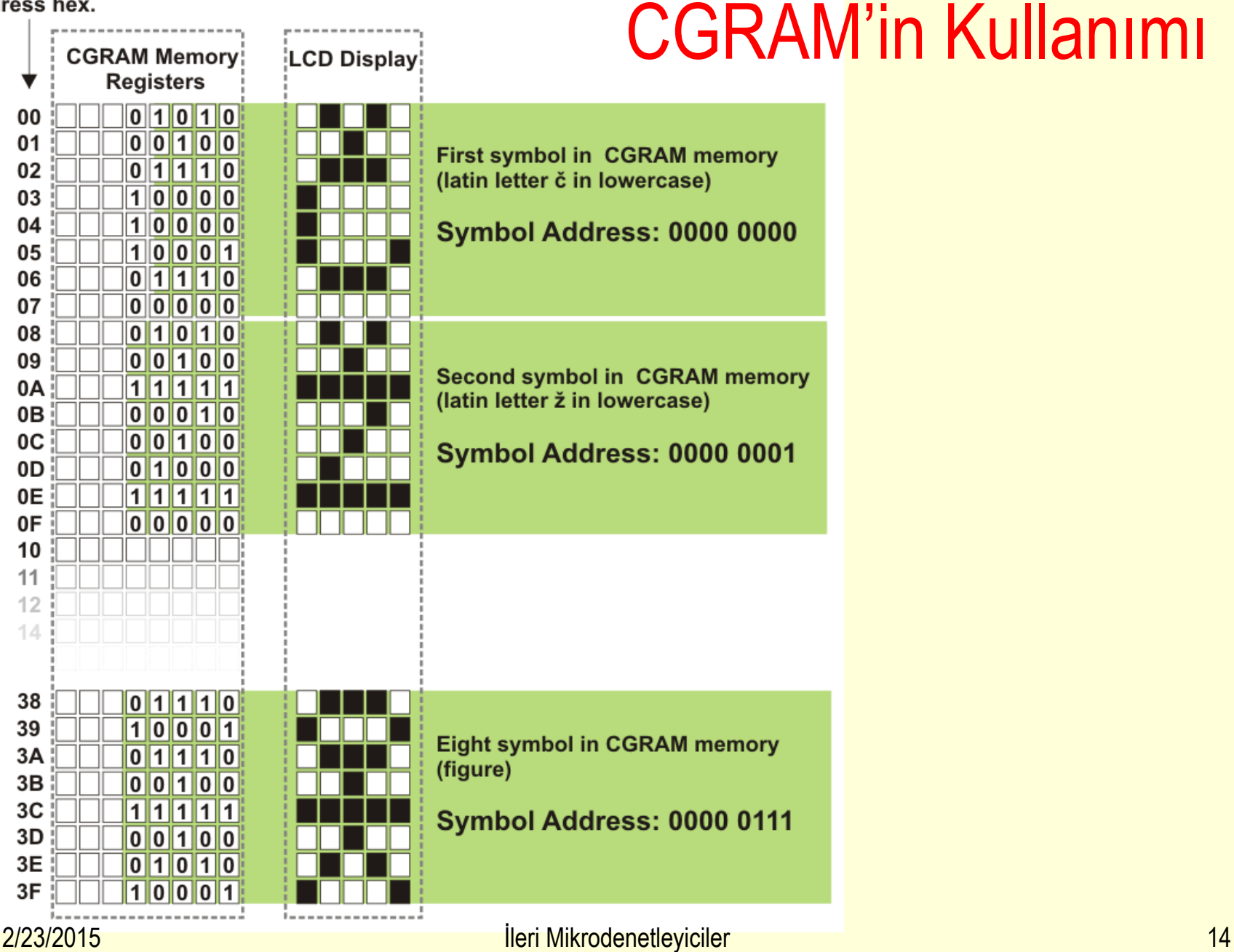

# LCD Programlama

### Algoritma

- 1. Soft reset (Function Set) 3 defa.
- 2. Göstergeyi ve imleci aç.
- 3. Giriş modunu belirle.
- 4. Göstergeyi temizle

…………

- 5. Görüntülenecek karakterin ASCII kodunu yaz.
- 6. Bir sonraki karakterin ASCII kodunu yaz

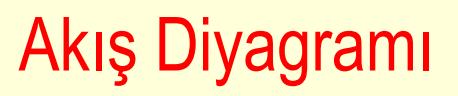

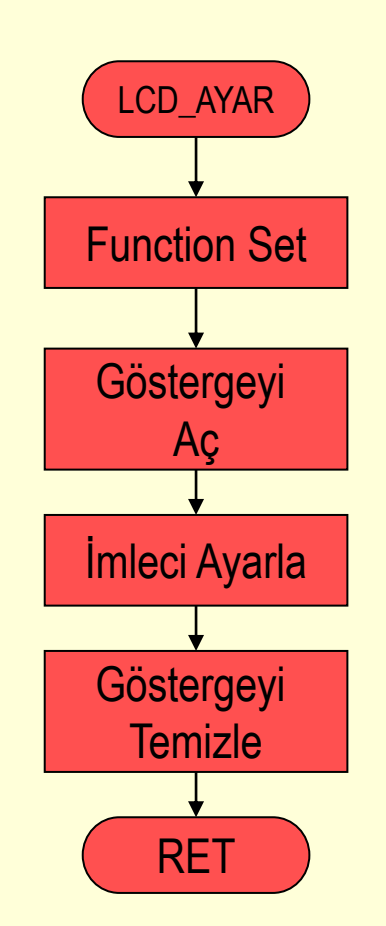

# LCD'ye Mesaj yazdırma:

Algoritma

- 1. LCD'nin başlangıç ayarlarını yap.
- 2. İmleci birinci satırın başına getir.
- 3. Dizinin başlangıç adresini belirle.
- 4. Diziyi görüntüle.
- 5. İmleci ikinci satırın başına getir
- 6. Dizinin başlangıç adresini belirle.
- 7. Diziyi görüntüle
- 8. Son

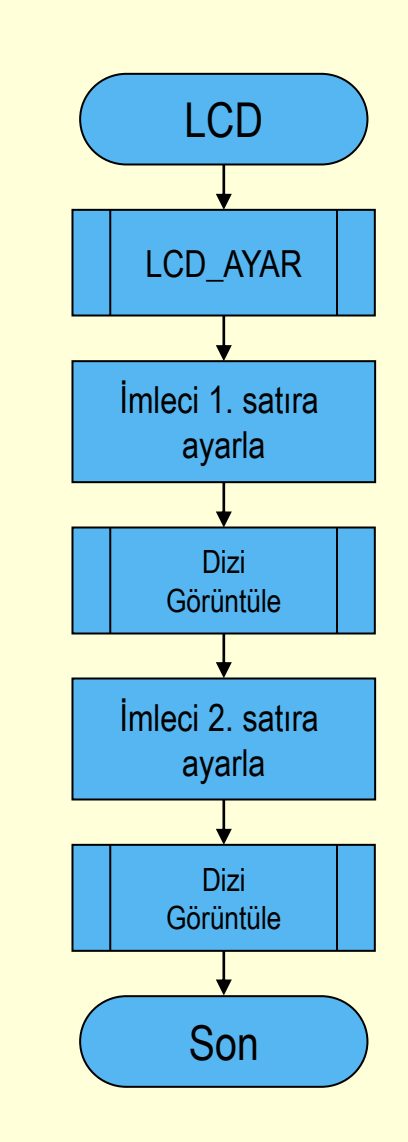

## Sıfırla sonlandırılmış dizinin LCD'degörüntülenmesi

### Algoritma

- 1. Akümülatörü sıfırla.
- 2. Dizinin birinci elemanını oku.
- 3. Dizi elemanı sıfır mı?
	- 1. Sıfır ise işlemtamam.
- 4. Değilse elemanı göstergede görüntüle.
- 5. Bir sonraki elemana geç ve adım 1'den devam et.

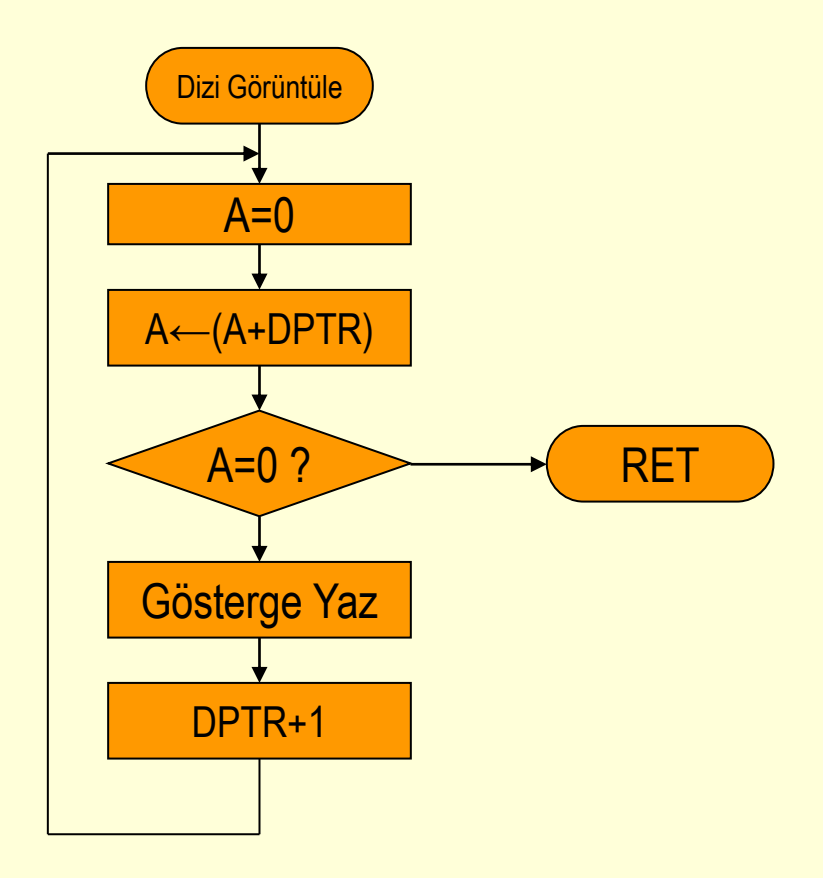

# Deney 4: LCD Deneyi

• LCD göstergenin 1.satırında Programınızın adını, 2. satırında grup numaranızı yazan programı yazıp çalıştırın.

# **Kesme (Interrupt)**

- Donanım işareti ile mikroişlemcinin program akışını değiştirme işlemine **"kesme"** denir.
- Kullanım amacı;
	- Acil işlemleri bekletmeden yapmak.
	- Giriş çıkış aygıtlarını daha verimli denetlemek.
- Yeni mikroişlemcilerde yazılım kesmesi adında yeni komutlar eklenmiştir.
- Kesme denetimli I/O aynı anda birden fazla çevre biriminin kullanılmasını olanak sağlar.
- **"Multitasking"**

## Tarama-Kesme

#### Tarama

- Mikrodenetleyici bağlı bulunan I/O aygıtların durumlarını sürekli denetler.
- **E** İstek olduğunda ilgili ayıta hizmet eder ve tekrar taramaya devam eder.
- Mikrodenetleyici tarama işlemi ile sürekli meşguldür,
- Belirli bir sıra ile tarama yapılır, başka işlere sınırlı zaman kalır.

#### Kesme

- Hizmete gereksinimi olan aygıt istek hattı ile Mikrodenetleyiciden istekte bulunur.
- Mikrodenetleyici yaptığı işi uygun noktada keser ve aygıtın isteğini yerine getirir.
- Mikrodenetleyici isteği yerine getirdikten sonra serbesttir başka işlemler yapabilir.

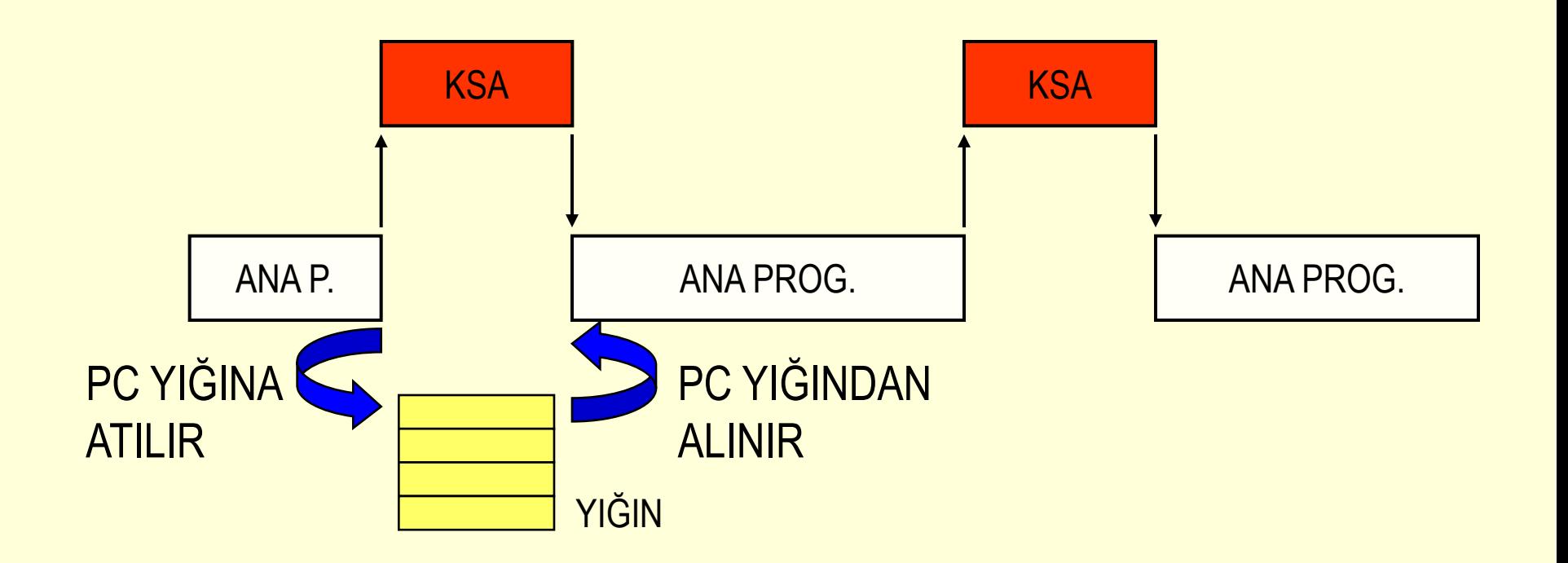

# Kesme Servis Altprogramı

- $\triangleright$  Mikrodenetleyiciler belirli sayıda kesme girişine sahiptir.
- Her kesme girişi bir "**K**esme **S**ervis **A**ltprogramı" ile ilişkilendirilmiştir.
- Mikrodenetleyici mimarisi her kesme girişini "*kesme vektörü*" adı verilen sabit bir adrese bağlar. Bu adreslerin tamamına "**Kesme Vektör Tablosu"** adı verilir.
- KSA, aslında basit bir altprogramdır. Sadece sonunda RET komutu yerine RETI komutu yer alır.
- Kesme algılandığında Mikrodenetleyici KVT'sundan ilgili olanı program sayacına yükler ve orada yer alan KSA işletilir.

# Kesmenin İşlenmesi

- 1. Mikrodenetleyici işletmekte olduğu komutu bitirdikten sonra dönüş adresini yığında saklar.
- 2. Mikrodenetleyici kesme ile ilgili ayarları içeride yedekler.
- 3. KVT'sundan ilgili KVA getirilir ve bu adrese bağlanarak KSA işletilir.
- 4. RETI komutu işletilene kadar KSA devam eder.
- 5. RETI komutu işletildikten sonra Mikrodenetleyici yığından dönüş adresini alır, kesme ayarlarını geri yükler ve yarım bıraktığı programdan devam eder.

# 8051 Kesmeleri

**→ 8051'in 5 adet kesme kaynağı vardır.** 

INT0 ve INT1 dış kesmeler,

TF0 ve TF1 zamanlayıcı kesmeleri,

S0 seri port kesmesi.

- Her kesme diğerlerinden bağımsız olarak IE yazacından izinlenebilir.
- **Kesmeler IP yazacından sıralanabilir.**

→ Dış kesmeler seviye veya kenar algılamalı olarak ayarlanabilir.

# 8051 Kesme Vektör Tablosu

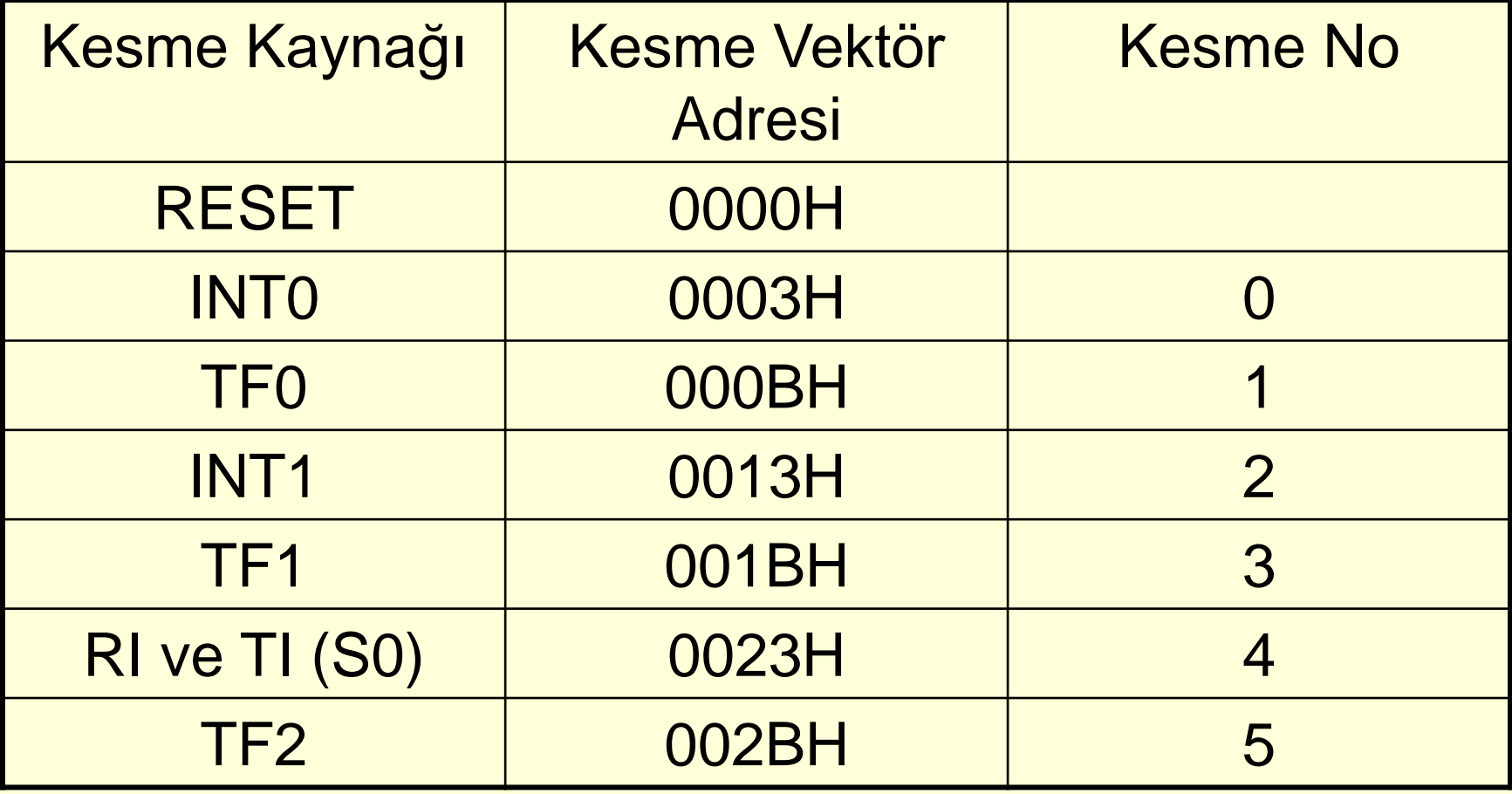

# **IE; Kesme İzin Yazacı**

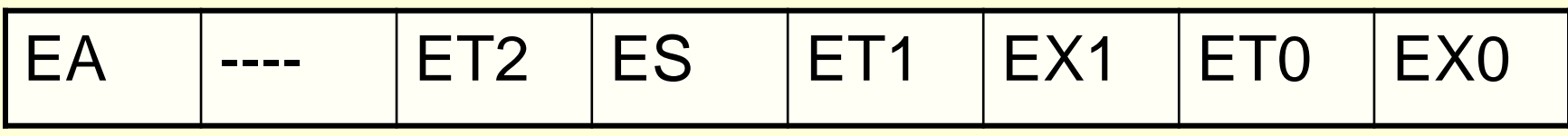

- **→ EA** Genel kesme izinleme
- **→ ES** Seri port kesmesini izinle
- $\rightarrow$  **ET1** Zamanlayıcı 1 kesmesi izinleme
- **→ EX1** Dış kesme 1 izinleme
- **→ ET0** Zamanlayıcı 0 kesmesi izinleme
- $\rightarrow$  **EX0** Diş kesme 0 izinleme
- **→ ET2** Zamanlayıcı 2 kesmesi izinleme (8052)
- 0: İzinsiz
- 1: İzinli

# IP; Kesme Sıralama Yazacı

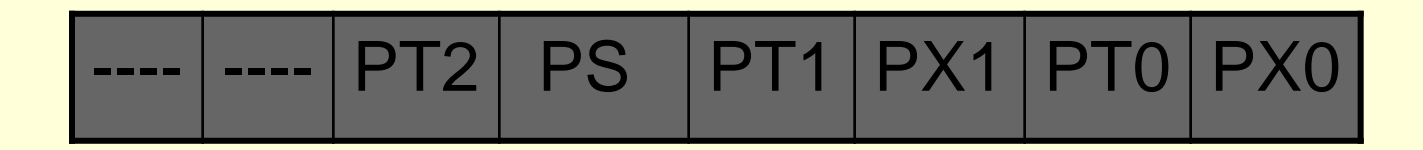

- $\rightarrow$  Doğal sıralaması
	- INT0 > TF0 > INT1 > TF1 > S0> TF2
- → PX0 Dış kesme 0
- PT0 Zamanlayıcı 0
- → PX1 Dış kesme 1
- **→ PT1 Zamanlayıcı 1**
- **→ PS** Seri port
- → PT2 Zamanlayıcı 2 (sadece 8052'de)
	- 0: Düşük öncelik
	- 1: Yüksek öncelik

# Dış Kesmeler

 $\rightarrow$  INTO ve INT1

Seviye tetikleme: Kesme girişi düşük seviyede olursa kesme algılanır. Kenar tetikleme: kesme girişinde oluşan düşen kenar kesme olarak algılanır.

 $\rightarrow$  TCON Yazacı

TCON.2 (IT1)=  $1\rightarrow$  INT1 kenar tetikli.  $TCON.0$  (IT0)=  $1\rightarrow$  INT0 kenar tetikli.

 $\rightarrow$  Kenar tetikleme bayrakları

TCON.3 (IE1)=  $1\rightarrow$ INT1 kenar bayrağı.  $TCON.1$  (IE0)=  $1\rightarrow$ INT0 kenar bayrağı.

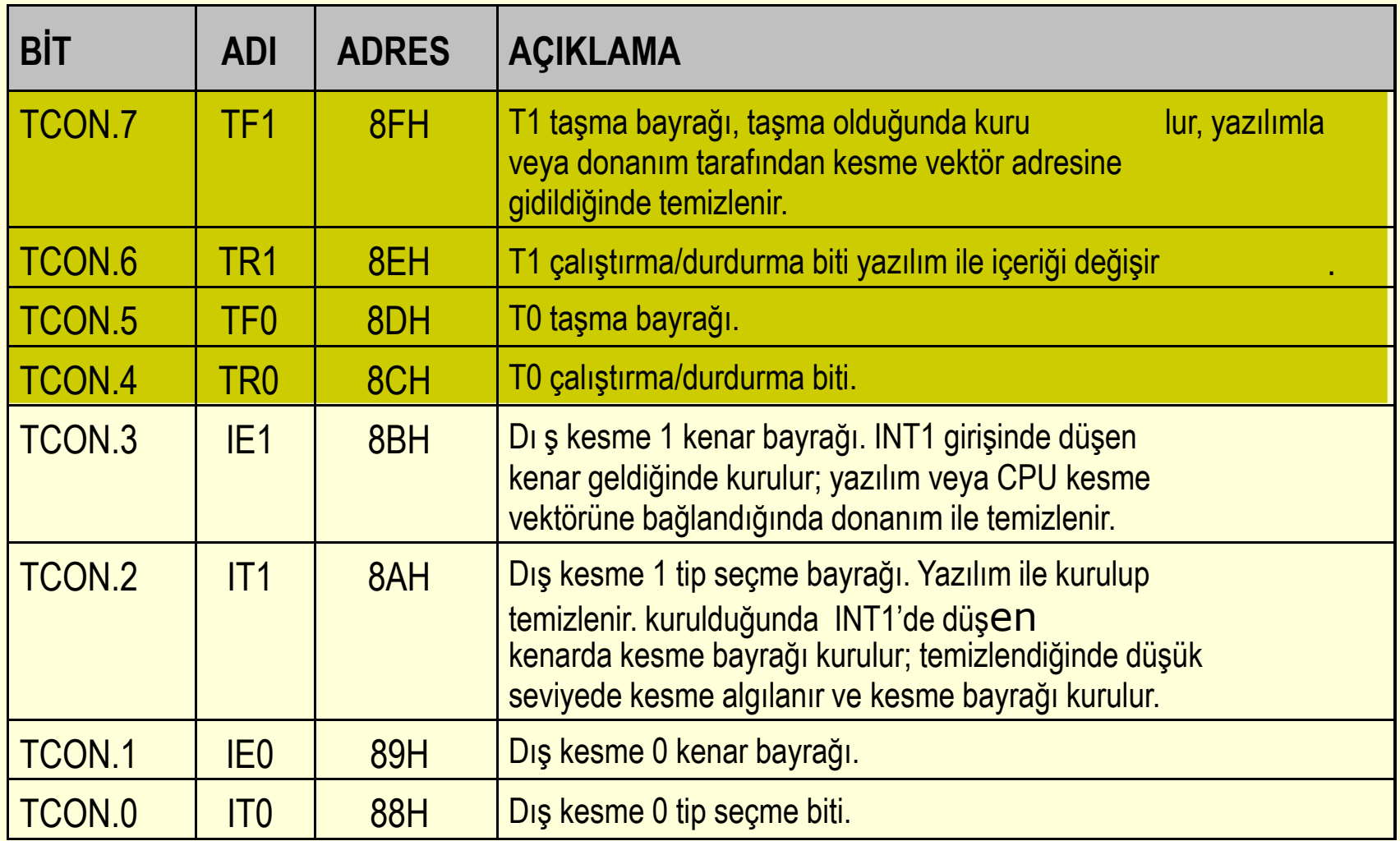

Tablo -5.4 TCON yazacının bitleri ve görevleri.

# Deney 5: Frekansmetre

- 1. Zamanlayıcı 1 girişine bağlı kare dalganın frekansını LCD'de görüntüleyen programı yazın.
- 2. Motorun devrini ölçen ve dev/dak olarak LCD'de görüntüleyen programı yazın.